# reading bplus

www.readingplus.com 800-RFAD-PLUS

# Bienvenido!

Nuestra escuela está usando el programa de lectura Reading Plus para ayudar a su estudiante a leer mejor. Reading Plus ayuda a los estudiantes a desarrollar las habilidades que necesitan para ser lectores competentes y aprendices de por vida. A través de la práctica habitual con Reading Plus, la lectura será más fácil, aumentará la comprensión, y su estudiante hará conexiones claras entre lo que está leyendo y lo que está aprendiendo. Para saber más sobre Reading Plus, visite www.readingplus.com.

Su estudiante puede completar las tareas de Reading Plus fuera de la escuela en un computador o tableta con internet. Las tareas en cada programa se pueden completar en cualquier orden, pero por favor recuerde a su estudiante que las lecciones de lectura (SeeReader) son las tareas más importantes. El programa hará un seguimiento de las tareas completadas cada semana, así como del progreso de su estudiante hacia los objetivos generales de la lección.

Las tareas semanales se reajustan cada lunes a las 12:00 de la mañana. Anime a su hijo/a a hacer tareas adicionales en Reading Plus si él o ella completa la tarea semanal.

Por favor contácteme si necesita ayuda o tiene cualquier pregunta.

### Cómo abrir sesión:

- [Paso 1: Visite login.readingplu](https://login.readingplus.com)s.com.
- Paso 2: Pulse el botón Student Login button.
- Paso 3: Ingrese el código de sitio (Site Code): rporozc1
- Paso 4: Ingrese el nombre de usuario (Username):
- Paso 5: Ingrese la clave (Password): readingplus

## Cómo revisar el trabajo de su estudiante:

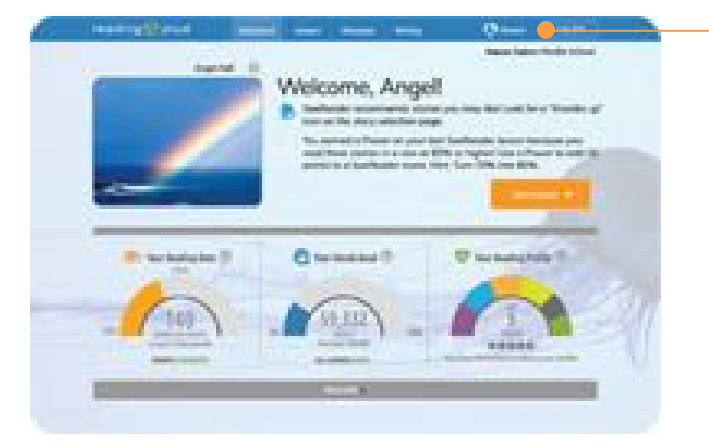

Ingrese a la cuenta Reading Plus de su estudiante (como se muestra arriba) para acceder al panel (Dashboard). Aprenda más sobre cada sección del panel del estudiante haciendo clic en el Enlace para Padres (Parents link) en la parte de arriba de la pantalla, o en  $\log$  íconos de ayuda  $\log$  que encontrará por todo el panel.

110 West Canal Street, Suite 301, Winooski, VT 05404 Copyright © 2019 Taylor Associates/Communications, Inc. All Rights Reserved

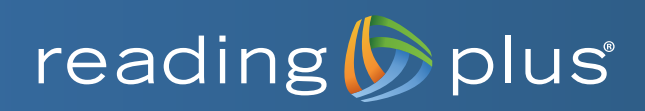

 $\blacktriangleright$ 

# Guía de aprendizaje en casa de Reading Plus para la familia

Reading Plus es un programa en línea personalizado que ayuda a los estudiantes a desarrollar las habilidades que necesitan para ser lectores seguros y capaces y continuar con su aprendizaje toda la vida. Con Reading Plus, su hijo podrá leer a un ritmo fluido con buena comprensión.

Mire este video con su hijo para informarse mejor sobre *[Por](https://news.readingplus.com/why-reading-plus-works-video)  [qué Reading](https://news.readingplus.com/why-reading-plus-works-video)  [Plus funciona](https://news.readingplus.com/why-reading-plus-works-video)*. (3.5 min.)

## **¿Listo para comenzar? ¡Aquí vamos!**

Cada escuela proporciona a los padres y tutores una carta de Reading Plus que incluye el código, nombre de usuario y contraseña del sitio de su hijo. Su hijo puede usar esta información para iniciar sesión en [login.readingplus.com](http://login.readingplus.com). En el caso de las escuelas que proporcionan un portal para que sus estudiantes accedan a sus programas en línea, la escuela proporcionará el enlace y las credenciales de inicio de sesión.

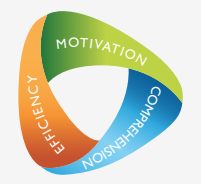

#### **Solo para estudiantes nuevos: deben realizar la evaluación InSight**

¿Es la primera vez que su hijo usa Reading Plus? De ser así, la primera vez que su hijo inicie sesión en Reading Plus, completará la evaluación InSight de Reading Plus. Se necesitan de 30 a 50 minutos para completar la evaluación.

#### **Ayude a su hijo antes de la evaluación**

- Ayude a encontrar un lugar tranquilo para que su hijo realice la evaluación.
- Proporciónele auriculares para que pueda escuchar los videos cortos de orientación. Hágale saber que estos videos lo guiarán a través de la evaluación.
- Dígale a su hijo que le tomará aproximadamente entre 30 y 50 minutos completar la evaluación. *Algunos estudiantes necesitan más tiempo, otros, menos.*
- Hágale saber que puede tomar un descanso durante la evaluación. Reading Plus "marcará" la posición de su hijo si necesita un descanso.
- $\blacktriangleright$  iRecuerde a su hijo que haga lo mejor que pueda!

La enseñanza comenzará automáticamente después de que se complete la evaluación InSight. Su hijo trabajará en las lecciones de Reading Plus que se ajusten a sus necesidades, según los resultados de la evaluación.

# **Apoye el trabajo de su hijo**

Revise el Student Dashboard con su hijo al menos *dos veces* por semana para asegurarse de que se completen todas las lecciones asignadas.

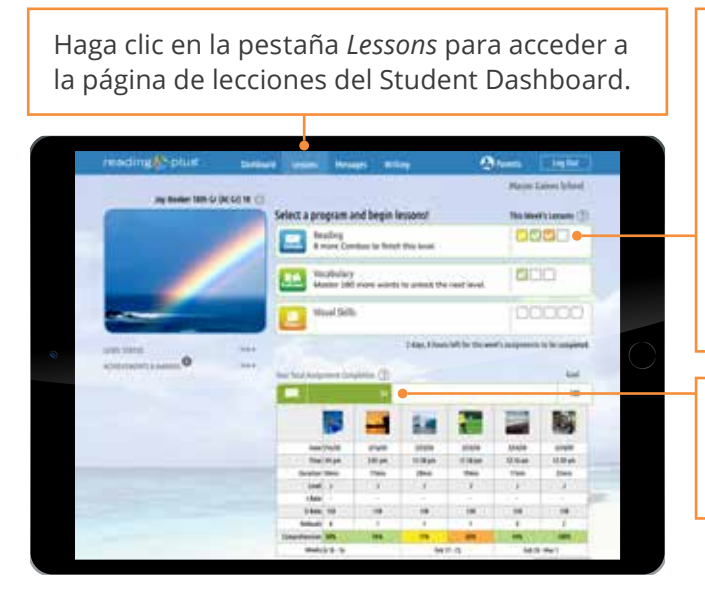

**Qué buscar:**

- **Asegúrese de que las lecciones de Reading se completen primero.** Las lecciones de Reading proporcionan casi toda la información de Reading Plus y tienen la prioridad **más alta**.
- **↓ ¡Celebre el éxito!** Por ejemplo, felicite a su hijo por cada lección de Reading completada con un 80 % o más de comprensión.
- **Busque Combos.** Su hijo ganará un Combo cuando complete dos lecciones de Reading seguidas con un 80 % o más de comprensión. Los Combos ayudarán a su hijo a subir un nivel de Reading. ¡Celébrenlo!
- Las casillas de verificación en blanco representan lecciones **asignadas** y las casillas de verifcación de colores representan lecciones **completadas**.
- Las casillas de verifcación de colores de Reading muestran el puntaje de comprensión obtenido en cada lección de Reading completada.

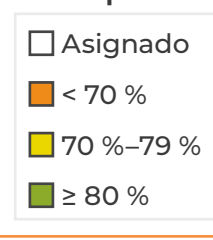

Para acceder a información detallada lección por lección, haga clic en la barra verde de SR en la sección *Total Assignment Completion*.

- **Recuerde a los estudiantes que pueden usar ReReads.** Al responder preguntas de las lecciones de Reading, los estudiantes pueden volver a mirar lo que leyeron con ReRead. Esto les ayuda a elegir la respuesta correcta. Verifique que su hijo esté usando ReReads.
- **Asegúrese de que las tareas estén completas antes de que termine el fin de semana.** En la mayoría de las escuelas, las tareas cambian todos los domingos a la medianoche.

# **¿Desea algo más?**

#### **Asignar escritura**

Haga clic en la pestaña Writing para acceder a la página *Writing*.

- Para responder una indicación, su hijo puede hacer clic en la indicación que elija y escribir una respuesta directamente en Reading Plus. La respuesta se puede imprimir simplemente haciendo clic en el icono de impresión debajo de la indicación.
- Puede elegir usar la Rúbrica para calificar la escritura [de Reading Plus](https://cdn2.hubspot.net/hubfs/2086007/PDFs/Learn-Site/reading-plus-rubric-for-grading-writing.pdf) para revisar el trabajo de su hijo.

#### **Hable con el maestro de su hijo**

Los maestros tienen excelentes ideas sobre qué más pueden hacer los estudiantes para desarrollar habilidades de lectura. Hable con el maestro sobre lo que su hijo está haciendo en Reading Plus y pregunte qué más puede hacer su hijo para desarrollar habilidades de lectura mientras trabaja en casa.

#### **READINGPLUS.COM/TEACHING-RESOURCES**

COPYRIGHT © 2020. READING PLUS, LLC. TODOS LOS DERECHOS RESERVADOS.

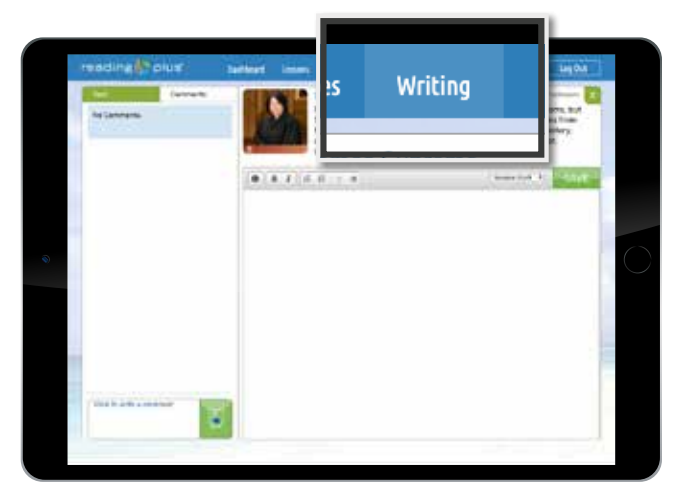

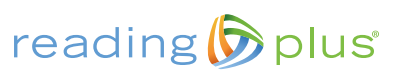